Diagnostic Imaging Practice in the Oral and Maxillofacial Region ⅠA・ⅡA, IB・IIB

Install of "ImageJ" and today's practice.

**Instructor** Hideyoshi Nishiyama Div. Oral and Maxillofacial Radiology

## About DICOM viewer soft

- In this practice, we use "ImageJ" by NIH.
- Other software can be used to manage the DICOM format, but some practices include the tasks specific to "ImageJ".
	- <https://imagej.nih.gov/ij/>
- You can also use "ImageJ2", especially "Fiji".
	- <https://imagej.net/software/fiji/>
- "ImageJ" can be used on multiplatform (Windows, MacOS, and UNIX).
- You can use the PC in the conference room of A8 floor, if you cannot install the "ImageJ" to your PC.
- You can access the online manual of "ImageJ".

# **Don't use Browser version**

- A browser version of ImageJ is available, but its use in this exercise is prohibited.
- The image data in this exercise is close to clinical.
- Using the browser version of ImageJ is the act of sending "almost clinical data" to a system on an offcampus network.

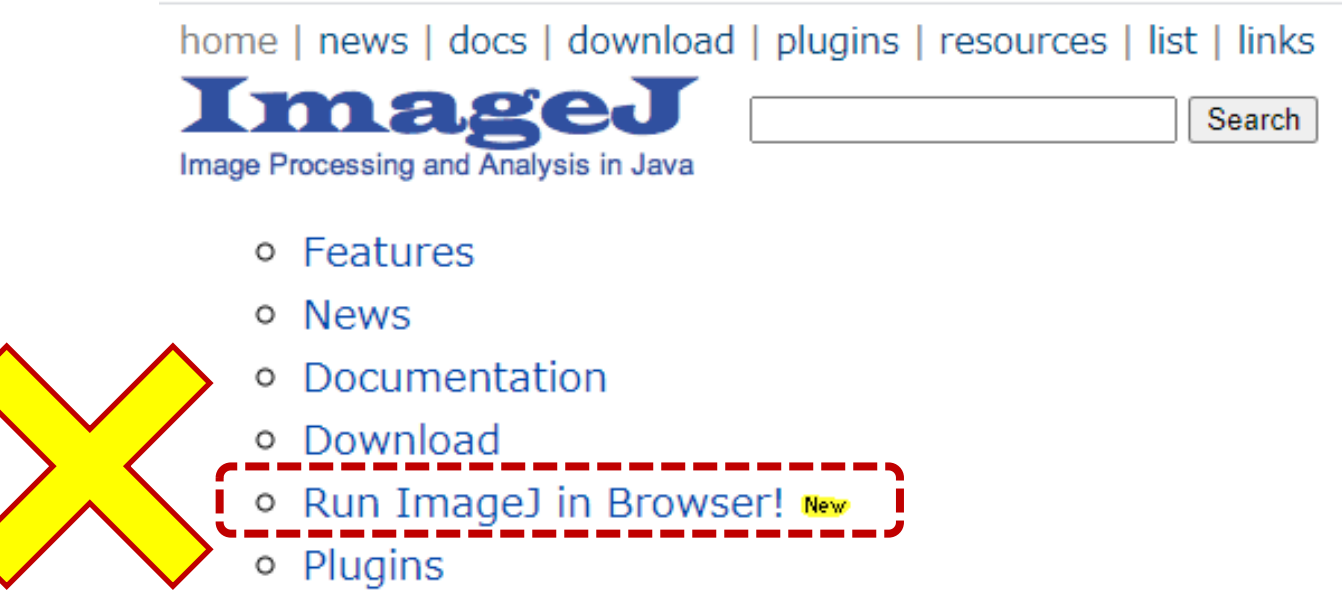

### Download and install of "ImageJ"

- Please refer the online site.
- Online manuals.
	- <https://imagej.nih.gov/ij/docs/guide/index.html>
	- <https://imagej.nih.gov/ij/docs/install/windows.html>

home | news | docs | download | plugins | resources | list | links

#### **Documentation**

- o Introduction
- o Basic Concepts
- o Installation
- o ImageJ User Guide (download PDF)
	- o User Interface and Tools
	- o Menu Commands
	- **Extending ImageJ**
	- Keyboard Shortcuts

## ※ The plugins can be installed (Unnecessary on this time)

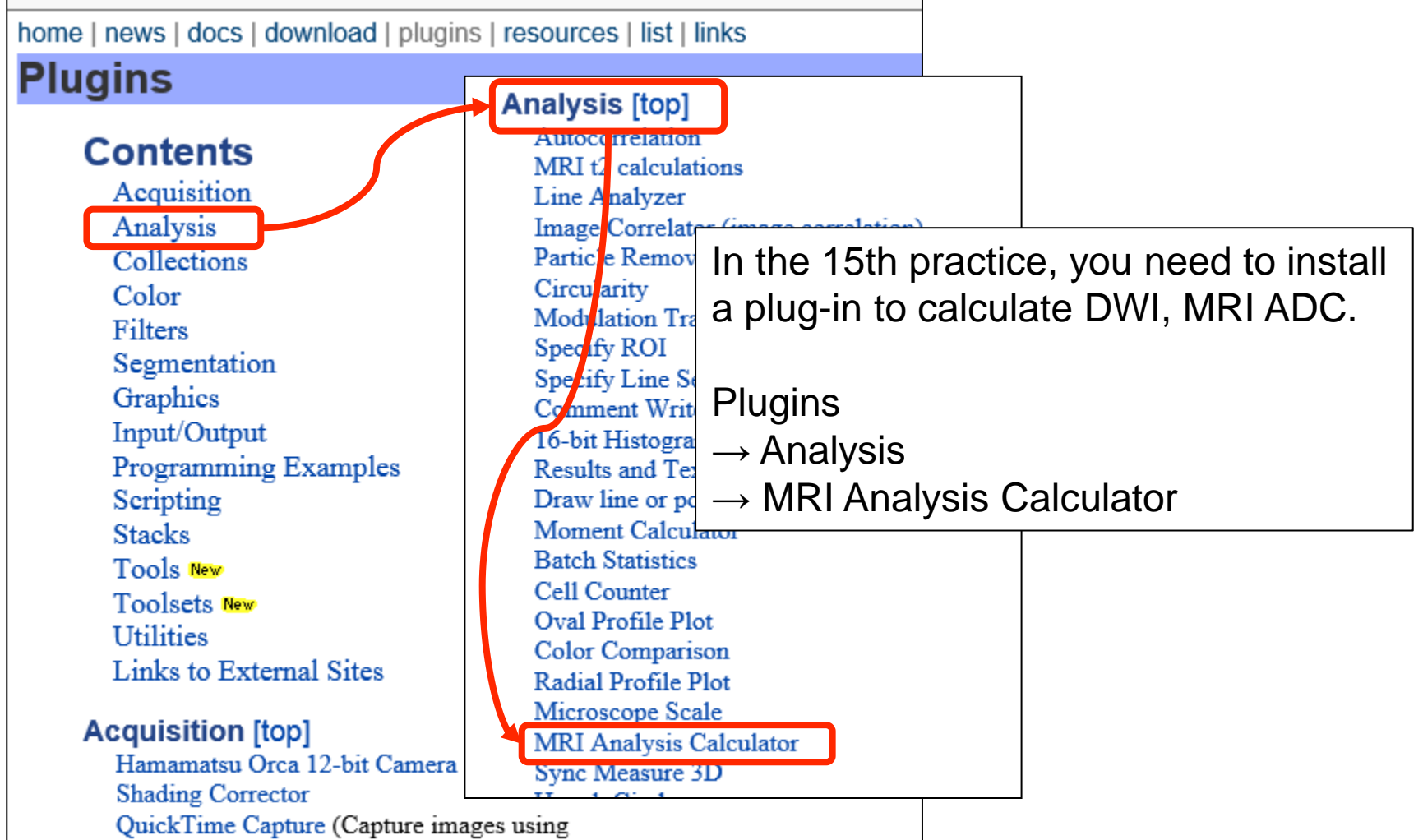

# On the practice day, download the appropriate file from the URL in the text (PDF), and open it from ImageJ.

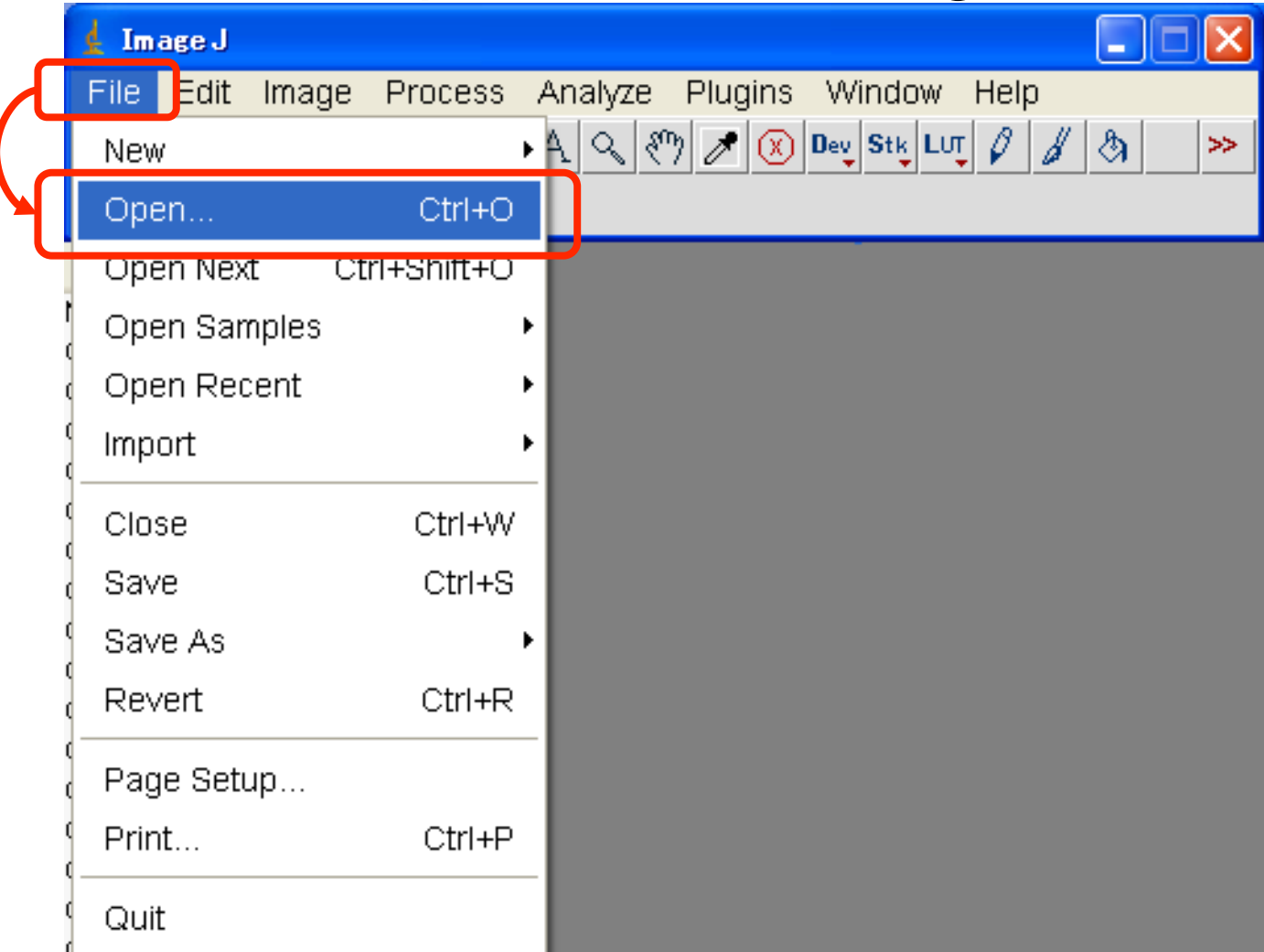

#### On the practice day, please process the given file according to the instructions.

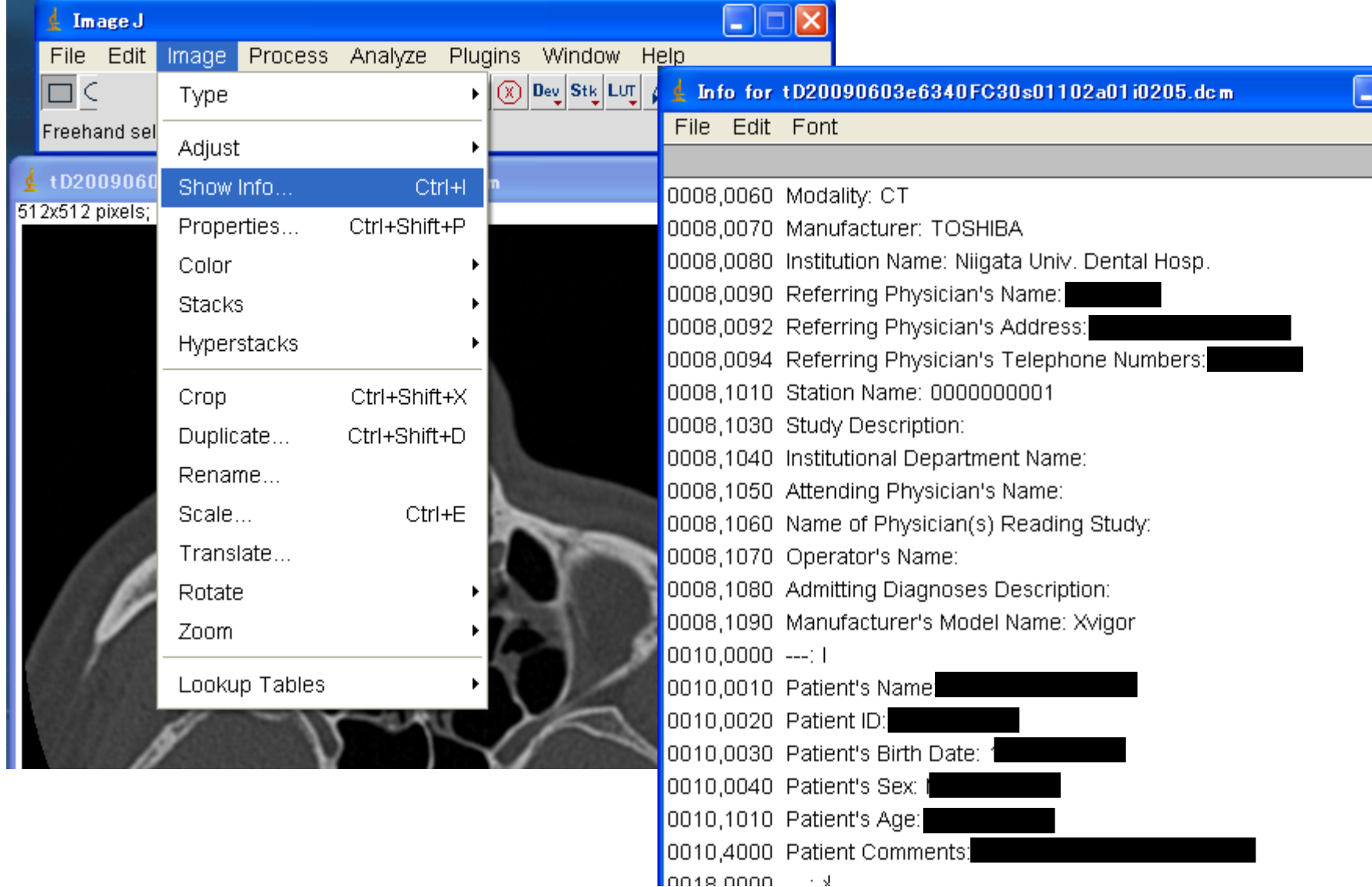

# Today's practice

- Please download the following file.
	- <https://www5.dent.niigata-u.ac.jp/~nisiyama/grad/image/2.dcm>
- Open the downloaded file from ImageJ (or DICOM viewer).
- Please answer the following questions about the opened file. (About 1 sheet in A4)
	- 1. What kind of modality is it?
	- 2. When was the examination performed? (\*) \*attention: Adjusted to a fictitious date \* If it's difficult to check, don't worry. It will be understandable in the next exercise.
	- 3. What is DICOM?
	- 4. What is the difference between DICOM formatted file and other image files that are generally handled?
- Submission Deadline (This is an adjustment for those who are late to register due to administrative procedures.)
	- For the first semester, until 14:40 on practice #2(S2).
	- For the second semester, until 14:40 on practice #17(S2)..
- Please email me if you can not do the assignment.
- I'll replace your attendance by receiving an email.

## Reference URL

- About ImageJ
	- NIH
		- <https://imagej.nih.gov/ij/>
	- ImageJ2; LOCI(Laboratory for Optical and Computational Instrumentation)
		- <https://eliceirilab.org/>
		- <https://imagej.net/>